# **Dell Latitude 2120 A propos des avertissements**

# **Informations sur l'installation et les fonctionnalités**

#### **Vue avant**

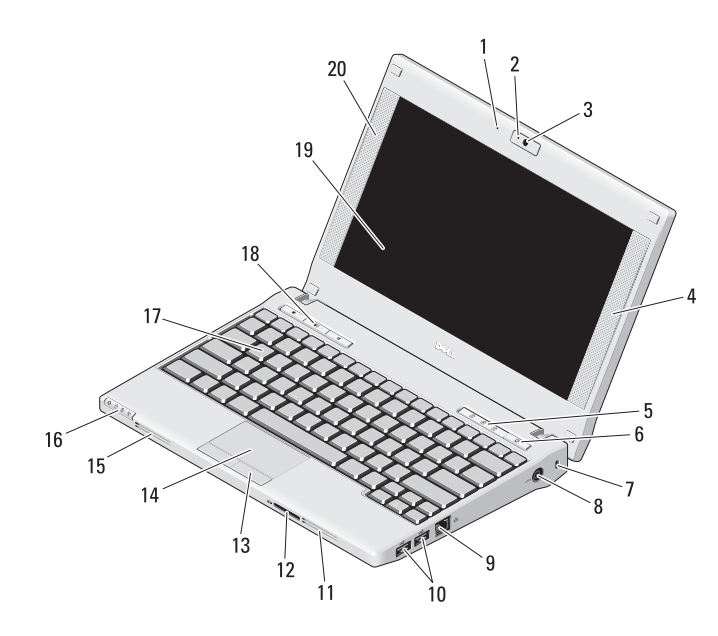

**AVERTISSEMENT : AVERTISSEMENT indique un risque potentiel d'endommagement du matériel, de blessure corporelle ou de mort.**

- Microphone
- Voyant d'état de la caméra (en option)
- Caméra (en option)
- Haut-parleur droit
- Voyants d'état du clavier (3)
- Bouton d'alimentation
- Emplacement pour câble de sécurité
- Connecteur d'alimentation
- Connecteur réseau
- Connecteurs USB 2.0 (2)
- Grilles de refroidissement
- Lecteur de carte mémoire Secure Digital (SD)
- Boutons de la tablette tactile (2)
- Tablette tactile
- Grilles de refroidissement
- Voyants d'état de l'appareil (4)
- Clavier
- Boutons de contrôle du volume sonore (3)
- Écran (l'écran tactile est en option)
- Haut-parleur gauche

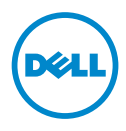

**Septembre 2010**

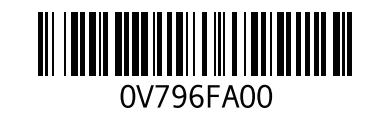

#### **Vue arrière**

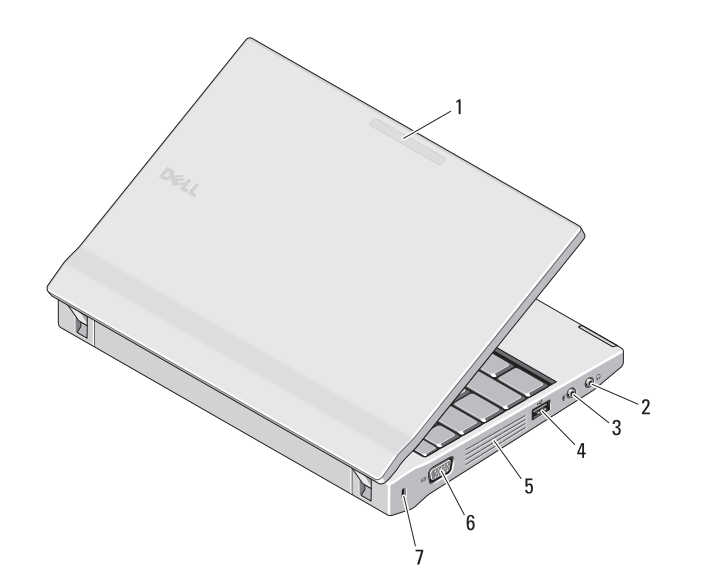

- **1** Indicateur d'activité réseau (en option)
- **2** Connecteur de sortie de ligne (casque)
- **3** Connecteur d'entrée de ligne (microphone)
- **4** Connecteur USB 2.0
- **5** Grilles de refroidissement
- **6** Connecteur vidéo (VGA)
- **7** Emplacement pour câble de sécurité

**AVERTISSEMENT : Ne bloquez pas les entrées d'air de l'ordinateur et n'y insérez pas d'objets ; évitez également toute accumulation de poussière. Ne faites pas fonctionner votre ordinateur Dell dans un environnement peu aéré, une mallette fermée, par exemple. Le manque de ventilation risquerait d'endommager l'ordinateur ou de provoquer un incendie. Le ventilateur se met en marche lorsque l'ordinateur commence à chauffer. Il se peut que le ventilateur fasse du bruit ; cela est tout à fait normal et ne signifie en aucun cas que le ventilateur ou l'ordinateur sont défectueux.**

# **Configuration rapide**

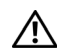

# **AVERTISSEMENT : Avant de**

**commencer à appliquer toute procédure expliquée dans cette section, prenez connaissance des consignes de sécurité fournies avec votre ordinateur. Pour plus d'informations sur les meilleures pratiques, voir le site www.dell.com/regulatory\_compliance.**

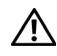

**AVERTISSEMENT : L'adaptateur secteur fonctionne avec les prises électriques du monde entier. Toutefois, les connecteurs et les barrettes d'alimentation varient selon les pays. L'utilisation d'un câble non compatible ou le branchement incorrect du câble sur la barrette d'alimentation ou sur la prise électrique peuvent provoquer un incendie ou endommager l'équipement.**

**PRÉCAUTION : Lorsque vous débranchez de l'ordinateur le câble de l'adaptateur secteur, saisissez le connecteur et non le câble lui-même, puis tirez fermement mais délicatement pour éviter d'endommager le câble. Pour enrouler le câble de l'adaptateur secteur, veillez à bien suivre l'angle du connecteur de l'adaptateur afin d'éviter d'endommager le câble.**

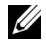

**REMARQUE :** Il se peut que certains périphériques ne soient pas inclus si vous ne les avez pas commandés.

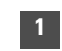

**1** Branchez l'adaptateur secteur sur le connecteur de l'adaptateur secteur de l'ordinateur portable et sur la prise secteur.

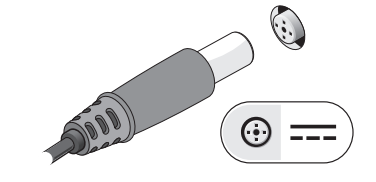

**3** Connectez des périphériques USB, une souris ou un clavier, par exemple (facultatif).

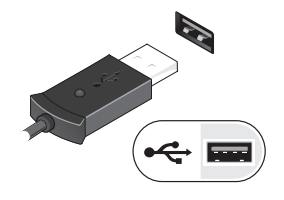

*<b>REMARQUE* : Il est recommandé d'allumer l'ordinateur, puis de l'arrêter au moins une fois, avant d'installer des cartes ou de connecter l'ordinateur à une station d'accueil ou à un autre périphérique externe, une imprimante, par exemple.

**2** Branchez le câble réseau (facultatif).

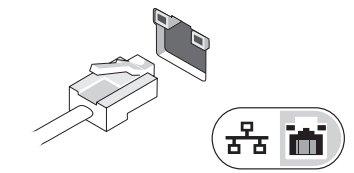

**4** Ouvrez l'écran et appuyez sur le bouton d'alimentation pour allumer l'ordinateur.

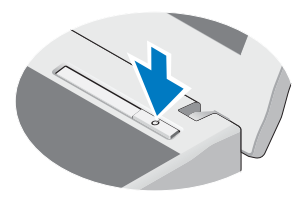

# **Caractéristiques**

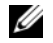

**REMARQUE :** Les produits peuvent varier d'une région à l'autre. Pour plus d'informations concernant la configuration de votre ordinateur, cliquez sur **Démarrer**→ **Aide et support** et sélectionnez l'option permettant d'afficher les informations relatives à votre ordinateur.

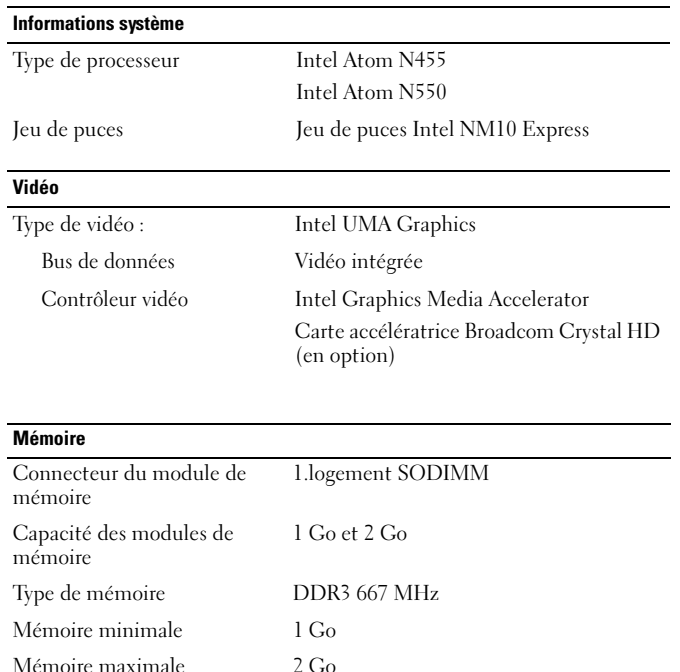

# **Pile** Type «Smart» au lithium ion à 6 cellules (56 Wh) Longue durée au lithium ion à 6 cellules (54 Wh) «Smart» au lithium ion à 3 cellules (28 Wh) Dimensions : 6 cellules Profondeur 48,13 mm (1,90 pouce) Hauteur 42,46 mm (1,67 pouce) Largeur 204 mm (8,03 pouces) 3 cellules Profondeur 40,50 mm (1,60 pouce) Hauteur 23,24 mm (0,91 pouce) Largeur 204 mm (8,03 pouces) Poids : 6 cellules Poids minimum : 340 g (0,74 lb) Poids maximum : 350 g (0,77 lb) 3 cellules Poids minimum : 185 g (0,41 lb) Poids maximum : 190 g (0,42 lb) Tension : 11,1 VCC (6 cellules et 3 cellules) Plage de températures : En fonctionnement  $0$  à 35 °C (32 à 95 °F)  $\hat{A}$  l'arrêt  $-40$  à 65 °C (-40 à 149 °F) Pile bouton Pile bouton 3 V CR2032 au lithium

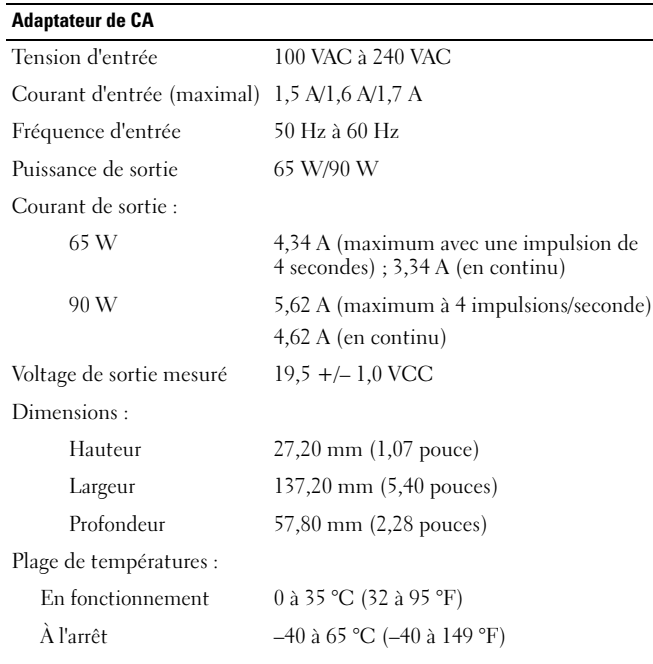

## **Caractéristiques physiques**

#### Hauteur :

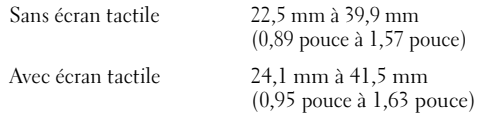

## **Caractéristiques physiques (Suite)**

# Largeur :

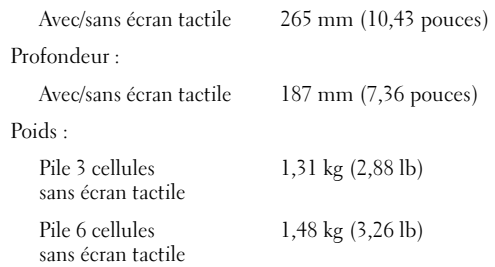

#### **Caractéristiques environnementales**

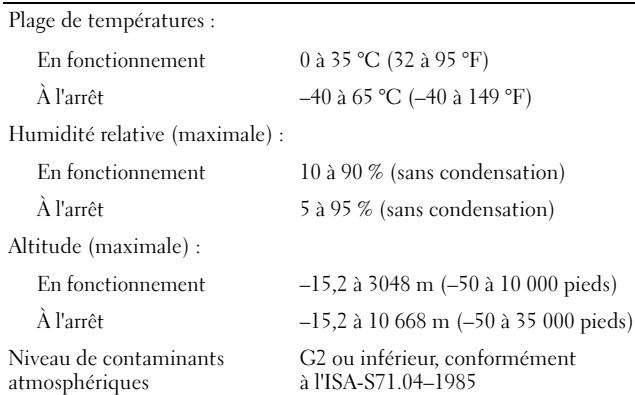

# **Recherche d'informations et de ressources supplémentaires**

Reportez-vous aux publications sur la sécurité et sur la réglementation qui sont livrées avec l'ordinateur. Vous pouvez également consulter le site Web (**www.dell.com/regulatory\_compliance**) pour en savoir plus sur :

- les meilleures pratiques en matière de sécurité
- la garantie
- les termes et conditions
- la certification réglementaire
- l'ergonomie
- le contrat de licence utilisateur final

 **Les informations contenues dans ce document sont sujettes à modification sans préavis. © 2010 Dell Inc. Tous droits réservés. Imprimé en Pologne.**

La reproduction de ce document de quelque manière que ce soit sans l'autorisation écrite de Dell Inc. est strictement interdite.

\_\_\_\_\_\_\_\_\_\_\_\_\_\_\_\_

Marques utilisées dans ce document : Dell™, le logo DELL, et Latitude™*,*  sont des marques déposées de Dell Inc. Intel<sup>®</sup> est une marque déposée et Atom™ est une marque déposée d'Intel Corporation aux Etats-Unis et dans d'autres pays.

D'autres marques et noms commerciaux peuvent être utilisés dans ce document pour faire référence aux entités revendiquant la propriété de ces marques ou de ces noms de produits. Dell Inc. décline tout intérêt propriétaire dans les marques déposées et les noms de marques autres que les siens.